# <span id="page-0-0"></span>**Fluxograma revisão de pensões a pedido do beneficiário**

<span id="page-0-1"></span>Bizagi Modeler

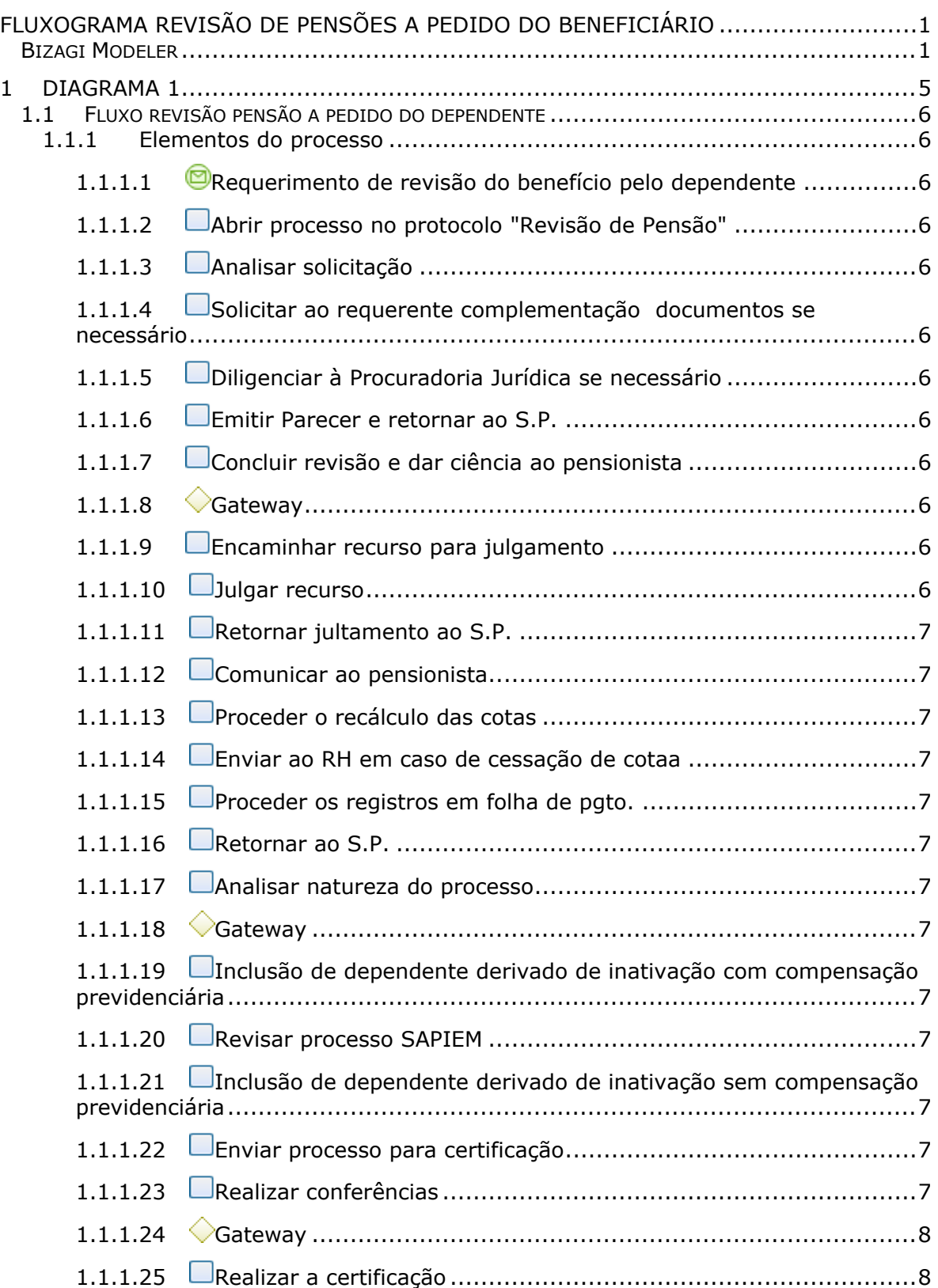

### **Índice**

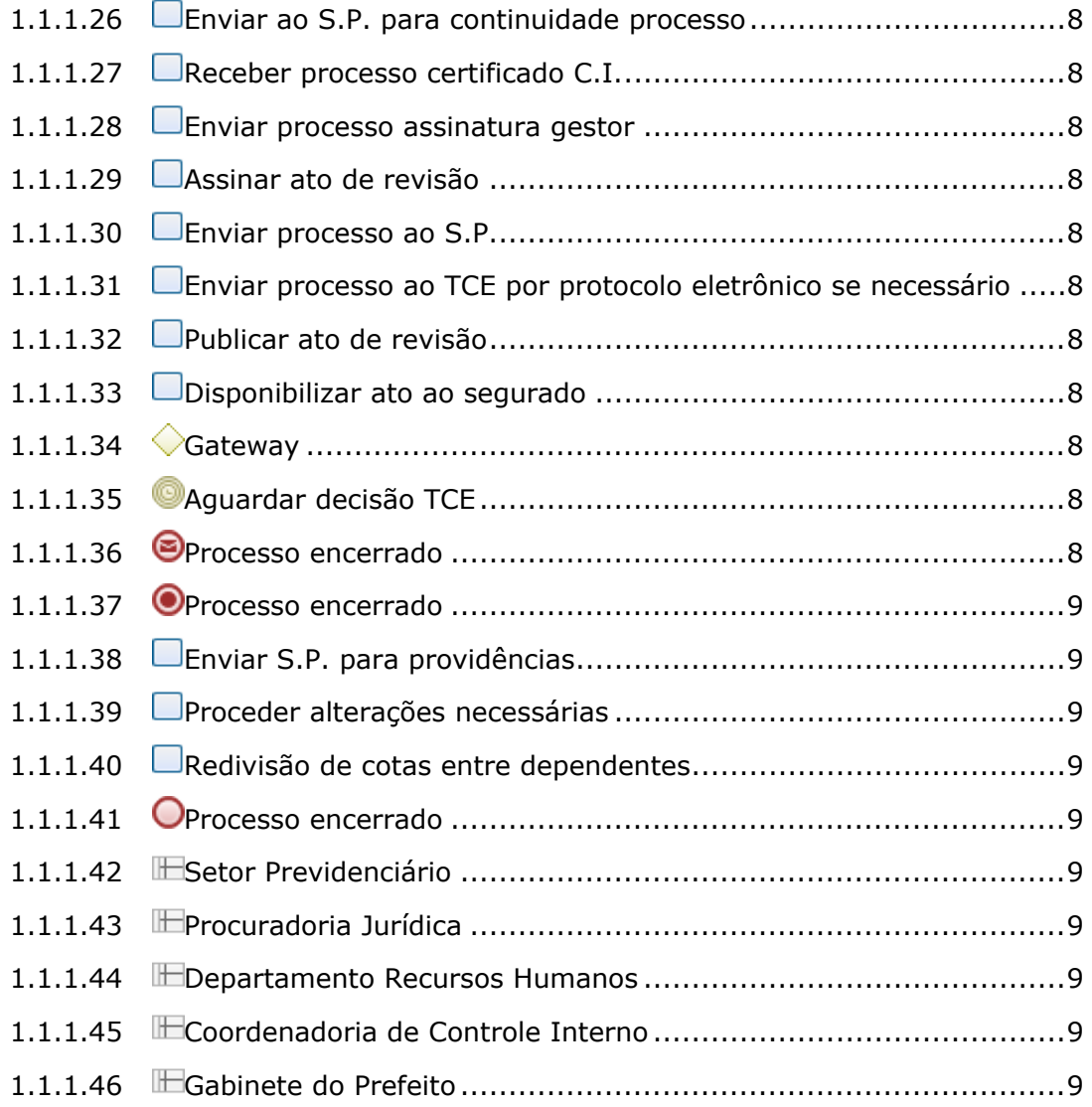

# 1 DIAGRAMA 1

<span id="page-4-0"></span>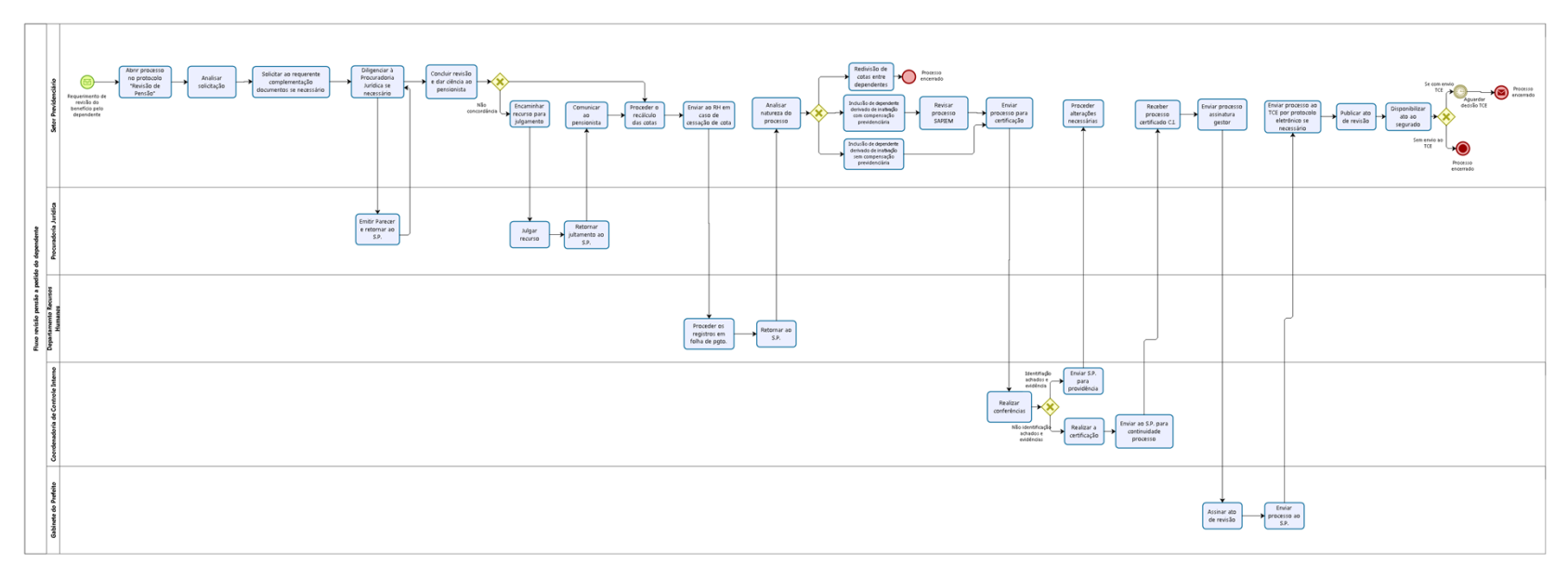

bizagi

**Autor:** julianam

## <span id="page-5-0"></span>**1 . 1 F L U X O R E V I S Ã O P E N S Ã O A P E D I D O D O D E P E N D E N T E**

#### <span id="page-5-1"></span>**1.1.1 ELEMENTOS DO PROCESSO**

<span id="page-5-6"></span><span id="page-5-5"></span><span id="page-5-4"></span><span id="page-5-3"></span><span id="page-5-2"></span>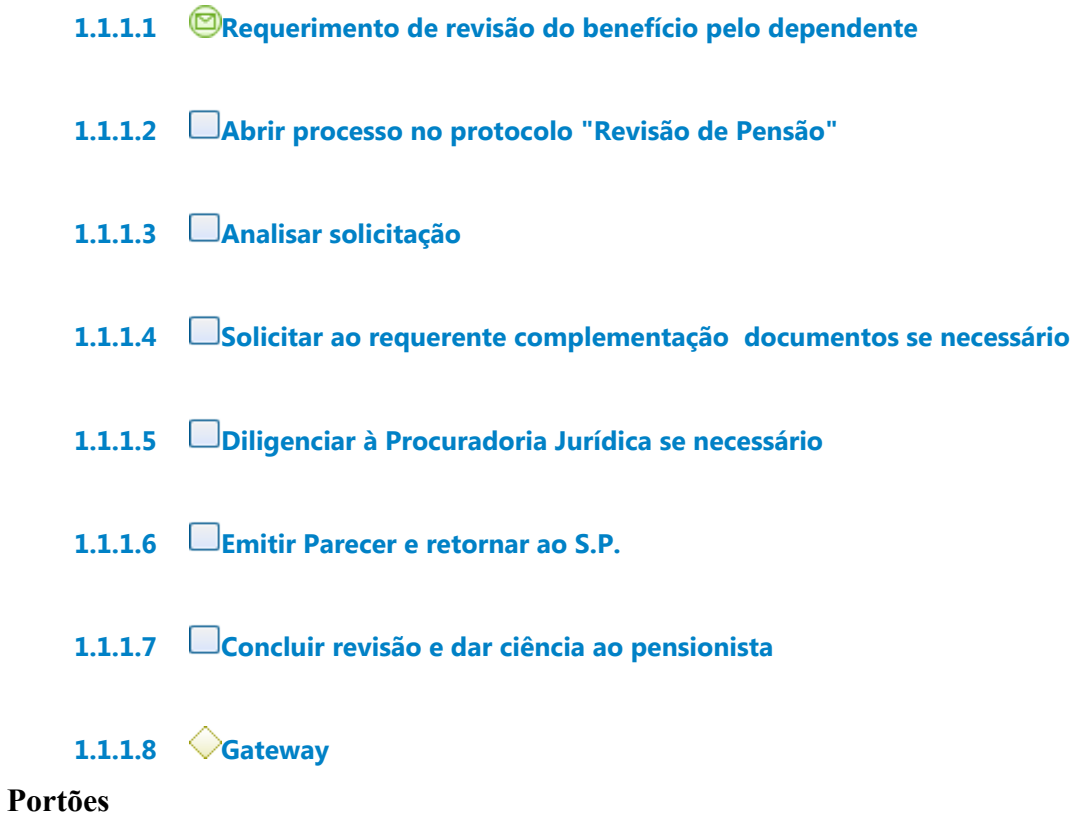

<span id="page-5-9"></span><span id="page-5-8"></span><span id="page-5-7"></span>**Não concordância**

**Proceder o recálculo das cotas**

<span id="page-5-10"></span>**1.1.1.9 Encaminhar recurso para julgamento**

<span id="page-5-11"></span>**1.1.1.10 Julgar recurso**

<span id="page-6-0"></span>**1.1.1.11 Retornar jultamento ao S.P.**

- <span id="page-6-1"></span>**1.1.1.12 Comunicar ao pensionista**
- <span id="page-6-2"></span>**1.1.1.13 Proceder o recálculo das cotas**
- <span id="page-6-3"></span>**1.1.1.14 Enviar ao RH em caso de cessação de cotaa**
- <span id="page-6-4"></span>**1.1.1.15 Proceder os registros em folha de pgto.**
- <span id="page-6-5"></span>**1.1.1.16 Retornar ao S.P.**

<span id="page-6-6"></span>**1.1.1.17 Analisar natureza do processo**

<span id="page-6-7"></span>**1.1.1.18 Gateway**

**Portões**

**Redivisão de cotas entre dependentes**

**Inclusão de dependente derivado de inativação com compensação previdenciária Inclusão de dependente derivado de inativação sem compensação previdenciária**

<span id="page-6-8"></span>**1.1.1.19 Inclusão de dependente derivado de inativação com compensação previdenciária**

- <span id="page-6-9"></span>**1.1.1.20 Revisar processo SAPIEM**
- <span id="page-6-10"></span>**1.1.1.21 Inclusão de dependente derivado de inativação sem compensação previdenciária**
- <span id="page-6-11"></span>**1.1.1.22 Enviar processo para certificação**
- <span id="page-6-12"></span>**1.1.1.23 Realizar conferências**

#### <span id="page-7-0"></span>**1.1.1.24 Gateway**

**Portões Identifiação achados e evidência Não identificação achados e evidências**

#### <span id="page-7-1"></span>**1.1.1.25 Realizar a certificação**

- <span id="page-7-2"></span>**1.1.1.26 Enviar ao S.P. para continuidade processo**
- <span id="page-7-3"></span>**1.1.1.27 Receber processo certificado C.I.**
- <span id="page-7-4"></span>**1.1.1.28 Enviar processo assinatura gestor**
- <span id="page-7-5"></span>**1.1.1.29 Assinar ato de revisão**
- <span id="page-7-6"></span>**1.1.1.30 Enviar processo ao S.P.**
- <span id="page-7-7"></span>**1.1.1.31 Enviar processo ao TCE por protocolo eletrônico se necessário**
- <span id="page-7-8"></span>**1.1.1.32 Publicar ato de revisão**
- <span id="page-7-9"></span>**1.1.1.33 Disponibilizar ato ao segurado**

<span id="page-7-10"></span>**1.1.1.34 Gateway**

#### **Portões Se com envio TCE Sem envio ao TCE**

<span id="page-7-11"></span>**1.1.1.35 Aguardar decisão TCE**

<span id="page-7-12"></span>**1.1.1.36 Processo encerrado**

#### <span id="page-8-0"></span>**1.1.1.37 Processo encerrado**

- <span id="page-8-1"></span>**1.1.1.38 Enviar S.P. para providências**
- <span id="page-8-2"></span>**1.1.1.39 Proceder alterações necessárias**
- <span id="page-8-3"></span>**1.1.1.40 Redivisão de cotas entre dependentes**
- <span id="page-8-4"></span>**1.1.1.41 Processo encerrado**
- <span id="page-8-5"></span>**1.1.1.42 Setor Previdenciário**
- <span id="page-8-6"></span>**1.1.1.43 Procuradoria Jurídica**
- <span id="page-8-7"></span>**1.1.1.44 Departamento Recursos Humanos**
- <span id="page-8-8"></span>**1.1.1.45 Coordenadoria de Controle Interno**
- <span id="page-8-9"></span>**1.1.1.46 Gabinete do Prefeito**